#### **CTIP Environment**

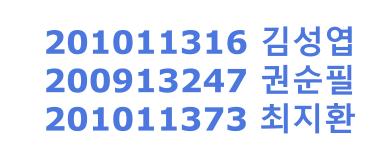

• • • • • • • • •

#### Index

- Revision control
- Bug-tracker
- CTIP

#### **Revision Control**

- Version control
- Source code control
- Manage changes to documents

• • • • •

- Documentations
- Configuration files
- Source code

#### Well Known Softwares

- CVS (1990)
  - A matured system
  - No further development until requested or needed
- Apache SVN (2000)
  - Aims to succeed CVS
  - Some unsolved issues such as directory renaming
- Mercurial (2005)
  - Favors Windows over Unix
- Git (2005)
  - Favors Unix over Windows

• • • • • •

## Git (1/2)

- Distributed revision control
  - Can restore when files lost in master
  - History kept also in local computer
- Fast
  - Larger the scale of project more the efficiency
  - Unless when adding a new file
- Most works done in offline

## Git (2/2)

- Open community
  - Github : anybody can contribute to the project

•

- Takes less storage space
- Low learning curve
  - Many 3rd party softwares

• • •

- Supports branching
  - Explained later

#### Git Staging

- In-between layer
- Only selected files are committed

• • • • • •

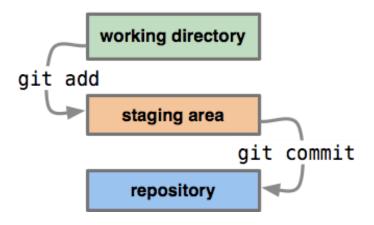

•

#### Git Branching

 Independent 'working space' for different purposes

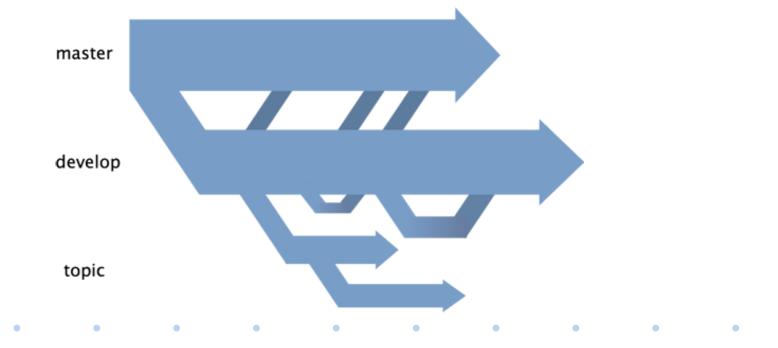

#### **Git Installation**

| The care navigate ocaren i tojece ran minaon |     | <u>r</u> j                |         | Eclipse Marketplace                                                                                                    |
|----------------------------------------------|-----|---------------------------|---------|----------------------------------------------------------------------------------------------------|
| i di • di • ll @ di <b>%</b> • ld • l        |     | Welcome                   |         | Select solutions to install. Press Finish to proceed with installation.<br>Press the information button to see a detailed overview and a link to more information.                                        |
|                                              | Ľ.  |                           |         | Search Recent Popular Installed 🖓 March 03/26                                                                                                    |
| 🏠 Project Explorer 🛛 📄 🕏 🗸                   | 0   | Help Contents             |         | Find: egit All Markets  All Categories                                                                                                    |
|                                              | 22  | Search                    |         | EGit - Git Team Provider 3.7.0                                                                                                    |
| ⊳ 🚰 test                                     | ~   | Dynamic Help              |         | EGIt is an Eclipse Team provider for the Git version control system. Git is a<br>distributed SCM, which means every developer has a full copy of all history of<br>every more info<br>by Eclipse.org. EPL |
|                                              |     | Git                       | a1.6    | git dvcs scm vcs github                                                                                                    |
|                                              |     | Key Assist Ctrl+          | Shift+L | ★ 404     ▶ Installs: 429K (3,090 last month)     Update     Uninstall                                                                                                    |
|                                              |     | Tips and Tricks           |         | Eclipse Gitblit                                                                                                    |
|                                              | æ   | Report Bug or Enhancement |         | Displays gitblit repositories. Search for a repository/project within gitblit<br>repositories. Open egit clone wizard for the selected repository. One-Click<br>clone more info                           |
|                                              |     | Cheat Sheets              |         | by Baloise Group, Apache 2.0<br>qit qitbilt baloise eqitbilt                                                                                                    |
|                                              |     |                           |         |                                                                                                    |
|                                              | ŵ   | Check for Updates         |         |                                                                                                    |
|                                              | 6   | Install New Software      |         |                                                                                                    |
|                                              | 100 |                           |         | Marketplaces                                                                                                    |
|                                              | 8   | Installation Details      |         |                                                                                                    |
|                                              | mp  | Eclipse Marketplace       |         |                                                                                                    |
|                                              | 0   | About Eclipse             |         | () < Back Install Now > Finish Cancel                                                                                                    |

•

•

ancel

#### Can be downloaded from Eclipse Market

# Setting Up Git

| e Edit Source Refactor Navigate Searc |                                                             | Create a Git Repository                                |               |
|---------------------------------------|-------------------------------------------------------------|--------------------------------------------------------|---------------|
| Git Repositories 🔀                    | - 🕈 🐕 🖑 🖑 🙀 🖬 💇 🗸                                           |                                                        |               |
|                                       |                                                             | Create a New Git Repository                            |               |
|                                       |                                                             | (j) Directory C:#Users#김성엽#workspace#test is not empty | /             |
|                                       |                                                             | Repository directory: C:#Users#김성엽#workspace#test      | Brows         |
|                                       |                                                             | Create as bare repository                              |               |
| Select one of the                     | e following to add a repository to this view:               |                                                        |               |
|                                       | Id an existing local Git repository<br>one a Git repository |                                                        |               |
|                                       | eate a new local Git repository                             |                                                        |               |
|                                       |                                                             |                                                        |               |
|                                       |                                                             |                                                        |               |
|                                       |                                                             |                                                        |               |
|                                       |                                                             |                                                        | Finish Cancel |
|                                       |                                                             |                                                        | Cancer        |

#### Initialize Git in project

# Git Staging

|     |                           |       | New                               |                     |
|-----|---------------------------|-------|-----------------------------------|---------------------|
|     |                           |       | Open                              | F3                  |
|     |                           |       | Show In                           | Alt+Shift+W         |
|     |                           |       | Сору                              | Ctrl+C              |
|     |                           |       |                                   |                     |
|     |                           | 6     | Paste                             | Ctrl+V              |
| -   | Commit Ctr                | 1+# 🗙 |                                   | Delete              |
|     | Advanced                  | •     | Remove from Context<br>Build Path | Ctrl+Alt+Shift+Down |
|     | Merge Tool                |       | Source                            | Alt+Shift+S         |
|     | Show Local History        |       | Refactor                          | Alt+Shift+T         |
|     | Create Patch              | 2     | Import                            |                     |
|     | Apply Patch               | 2     | Export                            |                     |
| ÷   | Add to Index              |       | Refresh                           | F5                  |
| ¢   | Remove from Index         |       | Assign Working Sets               |                     |
| 8   | Ignore                    |       | Debug As                          |                     |
| ð   | Show in History           |       | Run As                            |                     |
| GIT | Show in Repositories View |       | Validate                          |                     |
| Ø.  | Show Annotations          |       | Team                              |                     |

# Setting Up Git

| 0         | Commit                      | Ctrl+#   | New                      | 1                   |
|-----------|-----------------------------|----------|--------------------------|---------------------|
|           | Stashes                     | +        | Go Into                  |                     |
| Þ         | Push to Upstream            |          | Open in New Window       |                     |
| Þ         | Fetch from Upstream         |          | Open Type Hierarchy      | F4                  |
| Ŷ         | Push Branch 'master'        |          | Show In                  | Alt+Shift+W         |
| P         | Pull                        |          | Сору                     | Ctrl+C              |
|           | Remote                      | -        | Copy Qualified Name      |                     |
| 袋         | Switch To                   | • I 👔    | Paste                    | Ctrl+V              |
|           | Advanced                    | × ×      | Delete                   | Delete              |
| ₩         | Synchronize Workspace       | 2        | Remove from Context      | Ctrl+Alt+Shift+Down |
|           | Merge Tool                  |          | Build Path               |                     |
| ¥         | Merge                       |          | Source                   | Alt+Shift+S         |
| ų         | Rebase                      |          | Refactor                 | Alt+Shift+T         |
| *<br>\$   | Reset                       | 2        | Import                   |                     |
|           | Create Patch                | <u>~</u> | Export                   |                     |
|           | Apply Patch                 | Ş        | Refresh                  | F5                  |
|           |                             |          | Close Project            |                     |
| +         | Add to Index                |          | Close Unrelated Projects |                     |
| (~)<br>8] | Remove from Index<br>Ignore |          | Assign Working Sets      |                     |
| _         | -                           |          | Debug As                 |                     |
|           | Show in History             |          | Run As                   |                     |
| a         | Show in Repositories View   |          | Validate                 |                     |
| М         | Disconnect                  |          | Team                     |                     |
| _         |                             |          | Compare With             |                     |

| Commit me          | essage                                                                                                 |                 |        | 🍇 🆻 🔓 🗸 |
|--------------------|----------------------------------------------------------------------------------------------------|-----------------|--------|---------|
| © commit co        | intents                                                                                                |                 |        |         |
| Author:            | 김성엽 <김성엽@169.254.124.123                                                                               | >               |        |         |
| Committer:         | 김성엽 <김성엽@169.254.124.123                                                                               | >               |        |         |
| Files (1/5)        |                                                                                                    |                 |        | 2       |
| type filter t      | ext                                                                                                    |                 |        |         |
| Status             | Path                                                                                                   |                 |        |         |
|                    | src/test/test.java<br>.classpath<br>.project<br>.settings/org.eclipse.jdt.core.prefs<br>bin/.gitignore |                 |        |         |
| Open <u>Git St</u> | aging view                                                                                             | Commit and Push | Commit | Cancel  |

#### Commit

## How to Setting Git

A .....

| -                | Commit<br>Stashes<br>Push to Upstream | Ctrl+#<br>▶ |      | New<br>Go Into                            |                  |
|------------------|---------------------------------------|-------------|------|-------------------------------------------|------------------|
| <u>م</u>         | Fetch from Upstream                   |             |      | Open in New Window<br>Open Type Hierarchy |                  |
| <b>~</b>         | Push Branch 'sungyup'                 |             |      | Show In                                   | Alt+Sh           |
| ŵ                | Pull                                  |             |      |                                           |                  |
|                  | Remote                                | +           |      | Copy<br>Copy Qualified Name               | C                |
| 令                | Switch To                             | ×           | 4    | New Branch                                | c                |
|                  | Advanced                              | ×           | 忐    | master                                    | C                |
| ∲?               | Synchronize Workspace                 |             | 5    | sungyup                                   | Ctrl+Alt+Shift+I |
| ÷                | Merge Tool                            |             |      | Other                                     |                  |
| Å                | Merge                                 |             |      | Source                                    | Alt+Sh           |
| ų                | Rebase                                |             |      | Refactor                                  | Alt+Sł           |
| ,<br>            | Reset                                 |             | è    | Import                                    |                  |
|                  | Create Patch                          |             | è    | Export                                    |                  |
|                  | Apply Patch                           |             | See. | Refresh                                   |                  |
| ÷                | Add to Index                          |             |      | Close Project<br>Close Unrelated Projects |                  |
| ( <del>2</del> ) | Remove from Index                     |             |      | Assign Working Sets                       |                  |
| 8                | Ignore                                |             |      |                                           |                  |
| đ                | Show in History                       |             |      | Debug As<br>Run As                        |                  |
| a                | Show in Repositories View             |             |      | Validate                                  |                  |
| 14               | Disconnect                            |             |      | Team                                      |                  |
| _                |                                       |             | 1    | Compare With                              |                  |

branch

| Create Brand  | ch                                                      |        |
|---------------|---------------------------------------------------------|--------|
| Create a new  | branch<br>a source branch and a name for the new branch |        |
| Please Choose | a source pranch and a name for the new pranch           |        |
| Source:       | 🐇 sungyup                                               | Select |
| Branch name:  | sung                                                    |        |
| 🔲 Configure ( | upstream for push and pull                              |        |
| -When do      | ing a pull                                              |        |
| Merge         | upstream commits into local branch                      |        |
| Rebas         | e commits of local branch onto upstream                 |        |
| Checkout n    | iew branch                                              |        |
| ?             | Finish                                                  | Cancel |

# Git Pulling

| -83        | Commit Ctrl+4<br>Stashes  | #                                                                                                    | New<br>Go Into           | F                   |
|------------|---------------------------|----------------------------------------------------------------------------------------------------|--------------------------|---------------------|
| A          | Push to Upstream          |                                                                                                    | Open in New Window       |                     |
| ÷          | Fetch from Upstream       |                                                                                                    | Open Type Hierarchy      | F4                  |
| A          | Push Branch 'sungyup'     |                                                                                                    | Show In                  | Alt+Shift+W ►       |
| æ          | Pull                      |                                                                                                    | Сору                     | Ctrl+C              |
|            | Remote                    | <ul> <li>Image: Image: Ima</li></ul> |                          | curre               |
| 愚          | Switch To                 | •                                                                                                    | Paste                    | Ctrl+V              |
| ŤŤ         | Advanced                  | •                                                                                                    | Delete                   | Delete              |
|            | Synchronize Workspace     | <u>.</u>                                                                                                    | Remove from Context      | Ctrl+Alt+Shift+Down |
|            | Merge Tool                |                                                                                                    | Build Path               | •                   |
| 쎻          | Merge                     |                                                                                                    | Source                   | Alt+Shift+S ►       |
| ழ          | Rebase                    |                                                                                                    | Refactor                 | Alt+Shift+T ►       |
| \$≣\$      | Reset                     | <u>r&gt;</u>                                                                                                    | Import                   |                     |
|            | Create Patch              | 2                                                                                                    | Export                   |                     |
|            | Apply Patch               | <u>~</u>                                                                                                    | Refresh                  | F5                  |
| _          |                           |                                                                                                    | Close Project            |                     |
| +          | Add to Index              |                                                                                                    | Close Unrelated Projects |                     |
| ♦          | Remove from Index         |                                                                                                    | Assign Working Sets      |                     |
| 88         | Ignore                    |                                                                                                    | Debug As                 | •                   |
| đ          | Show in History           |                                                                                                    | Run As                   | •                   |
| <b>[</b> ] | Show in Repositories View |                                                                                                    | Validate                 |                     |
| 1-1        | Disconnect                |                                                                                                    | Team                     | •                   |
| _          |                           | _                                                                                                    | Compare With             | •                   |

#### **Pull = fetch + merge**

•

### Creating Repo in GitHub

GitHub Search GitHub

Explore Features Enterprise Blog

Sign up Sign in

# Build software better, together.

Powerful collaboration, code review, and code management for open source and private projects. Need private repositories? Upgraded plans start at \$7/mo.

Your email

#### Create a password

Use at least one lowercase letter, one numeral, and seven characters.

#### Sign up for GitHub

By clicking "Sign up for GitHub", you agree to our terms of service and privacy policy. We will send you account related emails occasionally.

#### <u>http://github.com</u>에 들어가서 회원가입

# Creating Repo in GitHub

| Ç | Search GitHub |                                                                                                    | Explore Gist B              | log Help                               | 🔀 kimsungyup      | ++ | \$ | G |
|---|---------------|----------------------------------------------------------------------------------------------------|-----------------------------|----------------------------------------|-------------------|----|----|---|
|   |               | Owner Repositor                                                                                        | y name                      | <b>~</b>                               |                   |    |    |   |
|   |               | Great repository names are short and pescription (optional)                                            | nemorable. Need inspiration | ? How about furry-octo-hipster.        |                   |    |    |   |
|   |               | Public     Anyone can see this repository. Y                                                           | ou choose who can commit    |                                        |                   |    |    |   |
|   |               | Private     You choose who can see and cor                                                             |                             |                                        |                   |    |    |   |
|   |               | Initialize this repository with a RI This will let you immediately clone the Add .gitignore: None  Add |                             | ip this step if you're importing an ex | sting repository. |    |    |   |
|   |               | Create repository                                                                                      |                             |                                        |                   |    |    |   |
|   |               |                                                                                                    |                             |                                        |                   |    |    |   |
| • |               | •                                                                                                    |                             | •                                      |                   |    |    |   |

#### Connect GitHub to Project

| It is repository Search       Explore Gist Blog Help       Kimsungyup ++ □ ◊        Imsungyup ++ □ ◊        Stashes       Go Into         Imsungyup / test       Imsungyup /+ □ ◊        Imsungyup ++ □ ◊        Imsungyup ++ □ ◊                                                                                                    | F<br>+ Shift+\          |
|----------------------------------------------------------------------------------------------------|-------------------------|
| Pull     Opy       Remote     Image: Copy Qualified Name       Switch To     Image: Copy Qualified Name       Paste                                                                                                    | Ctrl+<br>Ctrl+<br>Delet |
| We recommend every repository include a README, LICENSE, and .gitignore.                                                                                                    |                         |
| Image: Participation of the command line     Image: Participation of the command line     Image: Participation of the com | F                       |
| echo # test >> REAVIE.nd git init git add REAVIE.nd git comit =n "first comit" Add to Index Ignore Add to Index Close Project Close Unrelated Projects Assign Working Sets Deter to                                                                                                    |                         |
| git renote add origin https://github.com/kinsungyup/test.git       imit doubt       Show in History       Debug As         git push - u origin master       imit doubt       Show in History       Run As         Validate       Validate       Team         Compare With       Compare With                                                                                                    |                         |

|  |  |  |  |  | A |
|--|--|--|--|--|---|
|  |  |  |  |  |   |
|  |  |  |  |  |   |
|  |  |  |  |  |   |

### Connect GitHub to Project

| stination Git R          | of the destination repository.         | 1          | 📮 kimsungyup / test                                  |                                        | ③ Unwatch ▼ 1         | ★ Star 0 ¥ Fork      |
|--------------------------|----------------------------------------|------------|------------------------------------------------------|----------------------------------------|-----------------------|----------------------|
|                          |                                        |            | Description                                          | Website                                |                       |                      |
| emote name: or           | rigin                                  |            | Short description of this repository                 | Website for this repository (optional) | Save or Cancel        | <> Code              |
| Location                 |                                        |            |                                                      |                                        |                       | () Issues            |
| JR <u>I</u> :            | https://github.com/kimsungyup/test.git | Local File | 🕒 1 commit 🛛 🖗 1 branch                              | 🗞 O releases                           | 🛱 O contributors      | 1) Pull requests     |
| <u>H</u> ost:            | github.com                             |            | P branch: sungyup + test / +                         |                                        | :=                    | ER Wiki              |
| <u>R</u> epository path: | /kimsungyup/test.git                   |            | first commit                                         |                                        |                       |                      |
| Connection               |                                        |            | ☑ 김성엽 authored 44 minutes ago                        | latest                                 | t commit 79f8483317 🗟 | ≁ Pulse              |
| rotoco <u>l</u> : https  | •                                      |            | src/test first commit                                |                                        | 44 minutes ago        | Lin Graphs           |
| Por <u>t</u> :           |                                        |            | Help people interested in this repository understand | I your project by adding a README!     | 爾 Add a README        | X Settings           |
| Authentication           |                                        |            |                                                      |                                        |                       |                      |
| ser:                     | gkdlgkdldn@gmail.com                   |            |                                                      |                                        |                       | HTTPS clone URL      |
| assword:                 |                                        |            |                                                      |                                        |                       | https://github.com/l |
| <u>S</u> tore in Secu    | re Store                               |            |                                                      |                                        |                       | or Subversion. (2)   |
|                          |                                        |            |                                                      |                                        |                       | 🖉 Clone in Desk      |
| 2)                       | < Back Next > Finish                   | Cancel     |                                                      |                                        |                       | 🗘 Download Zi        |

#### Bug Tracker

- Clear centeralized overview of development requests
  - Bugs and improvements

• • • • •

 Reports on the productivity of programmers at fixing bugs

Could be inaccurate

#### Well Known Softwares

- Mantis (2000)
  - Easy to setup
  - Bad user interface
- Jira (2002)
  - Wide coverage of features
  - Steep learning curve, Not free
- Redmine (2006)
  - Good UI

- Discontinued since Feb 2015
- Still better than Chili developed by Redmine developers

• • • • • • • •

#### Redmine

- Manage multiple projects
- Per-project wikis and forums
- Time tracking
- Flexible role-based access control
- Core developers left to Chili yet Redmine is better
- Web-based

- Works well with Git
  - and many other version control systems

• • • • • •

#### **Redmine Installation**

bitnami

Applications Cloud

Support What is Bitnami? Log in Create Free Account

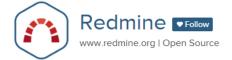

Bitnami Redmine Stack provides a one-click install solution for Redmine. Download installers and virtual machines or run your own Redmine server in the cloud.

Redmine is a very popular Rails-based open source bug tracker to help you manage issues and tasks for multiple projects. It is extremely flexible, features a built-in wiki, time tracking, custom fields, role-based access, SCM integration (including git), and support for multiple projects. Redmine has many of the same features you'd find in an enterprise bug tracking system, but of course it's open source and completely free software. Redmine has an clean interface that makes it easy to define your first project and get started.

#### **Redmine Features**

With Redmine, you can define multiple projects and track issues on each project independently. Users can have different roles on each project and Redmine also supports custom issue types and workflows. The interface is easy to use and activity feeds ensures that users are always up-to-date on issue status changes. Finally, Redmine is easily customizable with plugins freely available in the Redmine Plugin Directory.

Distance in the standard of the standard of th

#### https://bitnami.com/stack/redmine

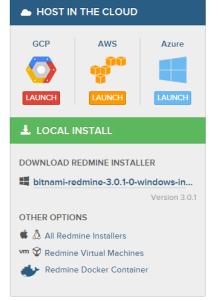

#### **Redmine Installation**

|                                                                               | Please select the | installation language                                                                                                    |
|-------------------------------------------------------------------------------|-------------------|----------------------------------------------------------------------------------------------------|
|                                                                               | Korean - 한국어      |                                                                                                    |
|                                                                               | OK                | Cancel                                                                                                    |
| ^실치                                                                           |                   |                                                                                                    |
| 구성 요소 선택                                                                      |                   | 1                                                                                                    |
| 설치할 구성 요소를<br>할 준비가 되면 다음<br><sup>I</sup> DevKit<br>I PhpMyAdmin<br>I Redmine | Ti<br>bu<br>si    | 않을 구성 요소는 선택을 취소하십시오. 계속<br>he DevKit is a toolkit that makes it easy to<br>uild and use native C/C++ extensions<br>uch as RDiscount and RedCloth for Ruby<br>n Windows. |
|                                                                               |                   |                                                                                                    |
|                                                                               |                   |                                                                                                    |

다음 >

취소

< 뒤로

**BitRock Installer** 

| ∧설치                                        |              |
|--------------------------------------------|--------------|
| SMTP 설정                                    | 1            |
| 어플리케이션에서 통보가 가능하도록 이메일 지원<br>_ 🔽 사용하시겠습니까? | 의 기능을        |
| 기본 이메일 서비스 제공자 GMail                       | ×            |
| 1                                          |              |
|                                            |              |
|                                            |              |
|                                            |              |
|                                            |              |
| BitRock Installer                          |              |
|                                            | · 뒤로 다음 > 취소 |
|                                            |              |
| • • •                                      | • •          |

#### **Redmine Installation**

| SMTP 설정                 | $\sim$   | BitNami Redmine Stack 설치 마법사 완료 중                             |
|-------------------------|----------|---------------------------------------------------------------|
| 기본 메일 서버 설정<br>사용자명     |          | 컴퓨터에 BitNami Redmine Stack 설치를 완료했습니다.<br>☞ Redmine 어플리케이션 구동 |
| 패스워드                    |          |                                                               |
| SMTP 호스트                |          |                                                               |
| SMTP 포트 번호              |          |                                                               |
| 보안 접속 TLS 💌             |          |                                                               |
|                         | BitNa    | mi                                                            |
| BitFlock Installer < 뒤로 | 다음> - 취소 | < 뒤로 <b>마침</b> 취소                                             |

### **Redmine Main**

| 🔗 Bedmine – Windows Internet Explorer  |                                             | _ []         |
|----------------------------------------|---------------------------------------------|--------------|
| 🕒 🕒 👻 🌆 http://localhost/redmine/-     | 💌 💀 🗶 🔽 Bing                                | 2            |
| 파일(전) 편집(돈) 보기(맛) 즐겨찾기(否) 도구(①) 도움발(比) |                                             |              |
| 🛓 물거찾기 💦 Redmine                       | 🐴 - 🔂 - 🖆 🖶 - 用이지(P) - 안전(S) -              |              |
| 호기과연 프로젝트 도로발                          |                                             | 838 24       |
| Redmine                                | 김석:                                         |              |
|                                        |                                             |              |
|                                        |                                             |              |
| 초기화면                                   |                                             |              |
|                                        |                                             |              |
|                                        |                                             |              |
|                                        |                                             |              |
|                                        |                                             |              |
|                                        |                                             |              |
|                                        |                                             |              |
|                                        |                                             |              |
|                                        |                                             |              |
|                                        |                                             |              |
|                                        |                                             |              |
|                                        |                                             |              |
|                                        |                                             |              |
|                                        |                                             |              |
|                                        |                                             |              |
|                                        |                                             |              |
|                                        |                                             |              |
|                                        |                                             |              |
|                                        |                                             |              |
|                                        |                                             |              |
| http://loc                             | calhost/redmine                             |              |
| mup.//ioc                              |                                             |              |
|                                        |                                             |              |
| Powered by BitNami R                   | edmine Stack © 2005-2013 Jean-Philippe Lang |              |
| IR                                     | ·····································       | 6 - 9 100% - |

### Redmine Overview

| Home My page Projects Help                                                                    | Logged                                                           |
|-----------------------------------------------------------------------------------------------|------------------------------------------------------------------|
| JaGoSI                                                                                        | Search:                                                          |
|                                                                                               | News Documents Wiki Files Repository                             |
| Overview                                                                                      |                                                                  |
| Java GForge SOAP Interface<br>• Subprojects: GForge                                           | A Members                                                        |
| 🍳 Issue tracking                                                                              | Reporter: kamaa -, manager -, somebody -, Karl Heinz<br>Marbaise |
| <ul> <li>Bug: 3 open on 60</li> <li>Feature: 7 open on 84</li> <li>View all issues</li> </ul> |                                                                  |
|                                                                                               |                                                                  |

#### **Redmine Project**

# Home My page Projects Administration Help Logged in as admin My account Sign out Redmine Search: Projects Q New project

| Filters  |     |   |       |  |
|----------|-----|---|-------|--|
| Status : | all | ~ | Apply |  |

| Project 🔺              | Description                                             | Subprojects | Public   | Created    |           |          |
|------------------------|---------------------------------------------------------|-------------|----------|------------|-----------|----------|
| JaGoSI                 | Java GForge SOAP Interface                              | 0           | <b>~</b> | 10/01/2008 | 🔒 Archive | 🗑 Delete |
| SOA - Componenent      | This is main SOA Component                              | 5           | <b>~</b> | 10/05/2008 | 🔒 Archive | 🗑 Delete |
| SOA - DAO              | The DAO of the SOA Component. Data Access Object layer. | 0           | <b>v</b> | 10/06/2008 | 🔒 Archive | 🗑 Delete |
| SOA - Integration Test | The Integration Test module for SOA connector           | 0           | <b>~</b> | 10/06/2008 | 🔒 Archive | 🗑 Delete |
| SOA - Tomcat           | The SOA Tomcat package                                  | 0           | <b>v</b> | 10/06/2008 | 🔒 Archive | 🗑 Delete |
| SOA - Web-Service      | This is the web-service of the SOA Component.           | 0           | <b>v</b> | 10/06/2008 | 🔒 Archive | 🗑 Delete |
| SOA - WSDL             | The WSDL's for the Web-Service                          | 0           | <b>v</b> | 10/06/2008 | 🔒 Archive | 🗑 Delete |
| SupoSE                 | The Subversion Repository Search Engine                 | 0           | <b>~</b> | 09/29/2008 | 🔒 Archive | 🗑 Delete |
| Svnbook                | The Subversion Book Translation                         | 0           |          | 10/02/2008 | 🔒 Archive | 🗑 Delete |

• • •

(1-9/9) | Per page: 25, 50, 100

•

### **Redmine Roles**

| Name *<br>Issues can be assigned to<br>this role    |                                  |                                       |                                           |                       |
|-----------------------------------------------------|----------------------------------|---------------------------------------|-------------------------------------------|-----------------------|
| ermissions                                          |                                  |                                       |                                           |                       |
| Project                                             | _                                |                                       | _                                         |                       |
| Edit project                                        | Select project modules           | Manage members                        | Manage versions                           |                       |
| Boards<br>Manage boards                             | Add messages                     | Edit messages                         | <ul> <li>Delete messages</li> </ul>       |                       |
| Documents                                           | View documents                   |                                       |                                           |                       |
| <ul> <li>Manage documents</li> <li>Files</li> </ul> | View documents                   |                                       |                                           |                       |
| Manage files                                        | View files                       |                                       |                                           |                       |
| Issue tracking                                      |                                  |                                       |                                           |                       |
| Manage categories                                   | Add issues                       | Edit issues                           | Manage issue relations                    | Add issue notes       |
| Edit issue notes                                    | Edit own issue notes             | Move issues                           | Delete issues                             | Manage public queries |
| <ul> <li>Save queries</li> </ul>                    | ✓ View gantt                     | View calendar                         |                                           |                       |
| News                                                |                                  |                                       |                                           |                       |
| <ul> <li>Manage news</li> </ul>                     | <ul> <li>Comment news</li> </ul> |                                       |                                           |                       |
| Repository                                          |                                  |                                       |                                           |                       |
| <ul> <li>Manage repository</li> </ul>               | Browse repository                | <ul> <li>View changesets</li> </ul>   |                                           |                       |
| Time tracking                                       |                                  |                                       |                                           |                       |
| <ul> <li>Log time</li> </ul>                        | View time entries                | <ul> <li>Edit time entries</li> </ul> | <ul> <li>Edit own time entries</li> </ul> |                       |
| Wiki                                                | _                                |                                       | _                                         | _                     |
| 🗹 Manage wiki                                       | 🗹 Rename wiki pages              | 🗹 Delete wiki pages                   | View wiki pages                           | 🗹 Edit wiki pages     |

| • • |  |  |  |  |
|-----|--|--|--|--|
|     |  |  |  |  |

#### **Redmine Trackers**

| Home Mypage Projects Administration | Help    | Logged in as admin | My account Sign out |
|-------------------------------------|---------|--------------------|---------------------|
| Redmine                             |         | Search:            |                     |
|                                     |         |                    |                     |
| Trackers                            |         |                    | Q New tracker       |
|                                     | Tracker | Sort               |                     |
| Bug                                 |         |                    | Delete              |
| Feature                             |         |                    | Delete              |
| Support                             |         | 3 ⊽_∆ ≙            | Delete              |

Category for issues

Needs workflow

Project members access control to issues

•

#### **Redmine Activity**

| Home My page | Projects He | р       |        |           |      |           |      |       |            |         | Lo |
|--------------|-------------|---------|--------|-----------|------|-----------|------|-------|------------|---------|----|
| JaGoSI       |             | _       |        |           |      |           |      |       |            | Search: |    |
|              | Activity    | Roadmap | Issues | New issue | News | Documents | Wiki | Files | Repository |         |    |
| Activity     |             | ,       |        |           |      |           |      |       |            |         |    |

From 10/14/2007 to 11/12/2007

#### 11/07/2007

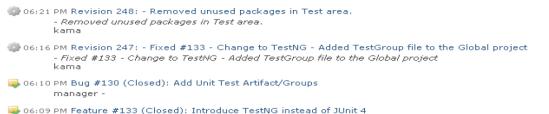

manager -

🤹 06:09 PM Revision 246: - Fixed #133 - Changed to TestNG instead of JUnit 4 - Removed the GForgeAPITest... - Fixed #133 - Changed to TestNG instead of JUnit 4 - Removed the GForgeAPITestCase.java, cause it currently does not work. kama

#### 11/06/2007

| 🥃 07:16 PM Feature #133: Introduce TestNG instead of JUnit 4              |
|---------------------------------------------------------------------------|
| Use [[TestNG]] instead of JUnit 4, cause we can use the grouping options. |
| manager -                                                                 |
|                                                                           |

#### 11/05/2007

🏩 09:02 AM Revision 245: - Added Test for getArtifactFiles() - Changed ReleasePropertiesTest from JUnit 3.X ...

- Added Test for getArtifactFiles() - Changed ReleasePropertiesTest from JUnit 3.X to JUnit 4.X - Updated dependency for POM from 0.0.10 to 0.0.11 kama

#### 10/30/2007

💮 06:46 PM Revision 244: - Fixed changes.xml - Fixed changes.xml kama

#### Redmine Roadmap

| Home My page Projects Help Lo                                                                                                    |                            |      |       |            |         |  |  |  |  |  |
|----------------------------------------------------------------------------------------------------|----------------------------|------|-------|------------|---------|--|--|--|--|--|
| JaGoSI                                                                                                    |                            |      |       |            | Search: |  |  |  |  |  |
| Overview Activity Roadmap Issues Newissue News                                                                                                | Documents                  | Wiki | Files | Repository |         |  |  |  |  |  |
| Roadmap                                                                                                    |                            |      |       |            |         |  |  |  |  |  |
| 🎯 Milestone 0.0.11                                                                                                    |                            |      |       |            |         |  |  |  |  |  |
| Due in 9 days (10/17/2008)                                                                                                    | Due in 9 days (10/17/2008) |      |       |            |         |  |  |  |  |  |
|                                                                                                    | 38%                        |      |       |            |         |  |  |  |  |  |
| 5 closed (36%) 9 open (64%)                                                                                                    |                            |      |       |            |         |  |  |  |  |  |
| Related issues                                                                                                    |                            |      |       |            |         |  |  |  |  |  |
| <ul> <li>Feature #16: Exception if not correctly authenticated via login()</li> <li>Feature #19: JaGoSI Error Handling</li> </ul>             |                            |      |       |            |         |  |  |  |  |  |
| <ul> <li>Feature #81: Class JaGoSIProjectTask</li> </ul>                                                                                      |                            |      |       |            |         |  |  |  |  |  |
| <ul> <li>Feature #83: Compiling with debug activated</li> <li>Feature #84: Configure the Upload limit for Files</li> </ul>                    |                            |      |       |            |         |  |  |  |  |  |
| <ul> <li>Feature #104: Fixe Mayen 2 Build package</li> <li>Feature #106: Get to run the auto generated Unit Tests of Axis</li> </ul>          |                            |      |       |            |         |  |  |  |  |  |
| <ul> <li>Feature #100: Get to run the auto generated onit rests of Axis</li> <li>Feature #133: Introduce TestNG instead of JUnit 4</li> </ul> |                            |      |       |            |         |  |  |  |  |  |
| <ul> <li>Feature #134: Update Copyright Year</li> </ul>                                                                                       |                            |      |       |            |         |  |  |  |  |  |

| Home My page Pr                             | rojects Administration Help           |                      |                               |            |
|---------------------------------------------|---------------------------------------|----------------------|-------------------------------|------------|
| Test                                        |                                       |                      |                               |            |
|                                             |                                       |                      |                               |            |
| Overview A                                  | Activity Issues New issue Gantt       | Calendar News Docume | ents Wiki Files Settings      |            |
| Issues                                      |                                       |                      |                               |            |
| <ul> <li>Filters</li> <li>Status</li> </ul> | open 🔻                                |                      |                               | WI         |
| → Options                                   | open •                                |                      |                               | It is      |
| 🖌 Apply 🕤 Cle                               | ar Save                               |                      |                               | fut        |
| • • • • •                                   |                                       |                      | No data to display            | cre        |
|                                             |                                       |                      |                               | At         |
|                                             |                                       |                      |                               | ʻtic       |
|                                             |                                       |                      |                               |            |
|                                             |                                       |                      |                               |            |
|                                             |                                       |                      |                               | Wh         |
| lome My page I                              | Projects Administration Help          | -                    |                               |            |
| Test                                        |                                       |                      |                               | con        |
|                                             |                                       |                      |                               | ma         |
| Overview                                    | Activity Issues New issue Gan         | ntt Calendar News    | Documents Wiki Files Settings | iss        |
| New que                                     | ery                                   |                      |                               | org        |
|                                             | Name issue1                           | Name of the          |                               |            |
|                                             | Visible to me only                    | issue query          | <b>-</b>                      |            |
|                                             | Anager Neveloper                      |                      | These are the minimum re-     | quirements |
|                                             | to any users                          |                      | create an issue query         |            |
|                                             | For all projects                      | Check roles          |                               |            |
| Options                                     |                                       |                      |                               |            |
|                                             | Default columns 🗹<br>Group results by |                      |                               |            |
|                                             | Show Description                      |                      |                               |            |
| Filters                                     |                                       |                      |                               |            |
| Status                                      | open 🔻                                | 1                    |                               |            |
| Sort<br>1:                                  | · · · · · · · · · · · · · · · · · · · | Can add sortir       | na                            |            |
| 2:                                          |                                       | mechanisms f         |                               |            |
| 3:                                          | •                                     |                      |                               |            |
| Save                                        |                                       | issues that wil      | i de createu                  |            |

hat is issue query?

t is like an bulletin board for uture issues that will be created. A background for the **ticketing system**'

#### What is ticketing system?

computer software package that manages and maintains lists of ssues, as needed by an organization (Wikipedia)

| ie Mypage Pi    | rojects Administration                                                             | Help      |                                         |          |      |                                        |
|-----------------|------------------------------------------------------------------------------------|-----------|-----------------------------------------|----------|------|----------------------------------------|
| est             |                                                                                    |           |                                         |          |      |                                        |
|                 |                                                                                    |           |                                         |          |      |                                        |
| verview A       | Activity Issues                                                                    | New issue | Gantt                                   | Calendar | News | Documents                              |
| Successf        | ul update.                                                                         |           |                                         |          |      |                                        |
| Successi        | ur upuate.                                                                         |           |                                         |          |      |                                        |
| sue1            |                                                                                    |           |                                         |          |      |                                        |
| Filters         |                                                                                    |           |                                         |          |      |                                        |
| Status          |                                                                                    | open      | •                                       |          |      |                                        |
| , Options       |                                                                                    |           |                                         |          |      |                                        |
|                 | Available Columns<br>Project<br>Parent task<br>Author<br>Category                  |           | Tracke<br>Status<br>Priority<br>Subject | y<br>ct  |      | Select desc<br>future issue<br>created |
| Columns         | Target version<br>Start date<br>Due date<br>Estimated time<br>Spent time<br>% Done | ·         | Assigr<br>Updat                         |          |      | 1<br>1                                 |
| Group results b | Project                                                                            | ,         |                                         |          |      |                                        |
| Show            | Description                                                                        |           |                                         |          |      |                                        |

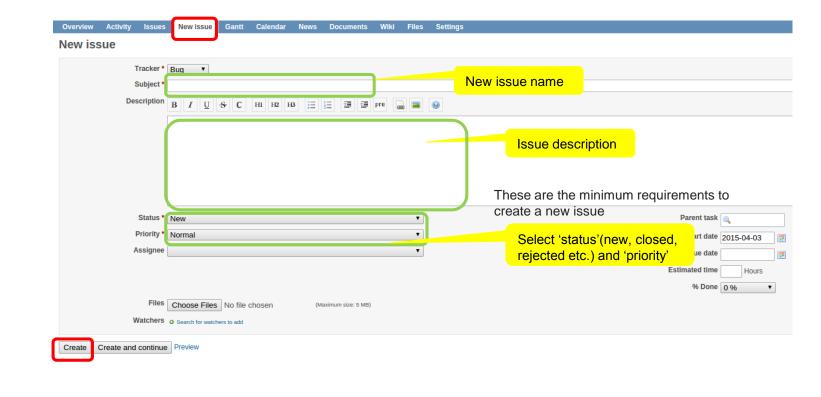

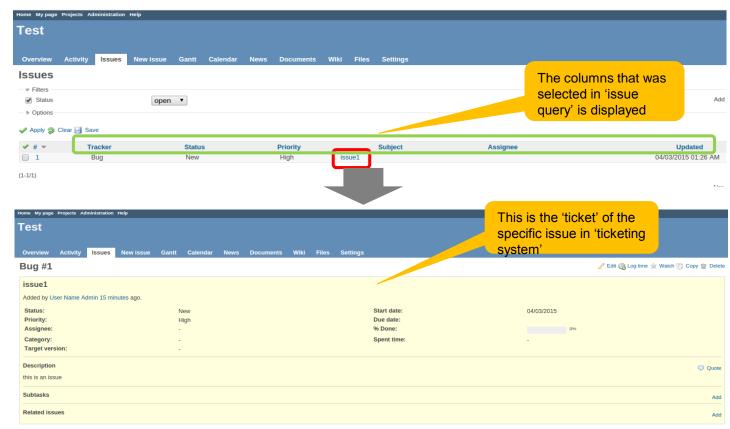

#### Redmine Calander

| Home My page Projects Administration Help |                           |                          |                         |           |          |                       |                 |  |  |  |
|-------------------------------------------|---------------------------|--------------------------|-------------------------|-----------|----------|-----------------------|-----------------|--|--|--|
| Tes                                       | Test                      |                          |                         |           |          |                       |                 |  |  |  |
| Ove                                       | rview Activity Issues Nev | vissue Gantt Calendar Ne | ws Documents Wiki Files | Settings  |          |                       |                 |  |  |  |
| Cal                                       | endar                     |                          |                         |           |          | ou can see that the   |                 |  |  |  |
|                                           | ilters                    |                          |                         |           | iss      | sue is added today    |                 |  |  |  |
| •                                         | Status                    | open 🔻                   |                         |           |          |                       | •               |  |  |  |
| Month                                     | April Vear 2015 V         | Apply 🧔 Clear            |                         |           |          |                       | « March   May » |  |  |  |
|                                           | Sunday                    | Monday                   | Tuesday                 | Wednesday | Thursday | Friday                | Saturday        |  |  |  |
| 14                                        | 29                        | 30                       | 31                      | 1         | L        | 2 3<br>Bug #1: issue1 | 4               |  |  |  |
|                                           |                           |                          |                         |           |          |                       |                 |  |  |  |
|                                           |                           |                          |                         |           |          |                       |                 |  |  |  |
| 15                                        |                           | 5 6                      | 7                       | 8         | 3        | 9 10                  | 11              |  |  |  |
|                                           |                           |                          |                         |           |          |                       |                 |  |  |  |
|                                           |                           |                          |                         |           |          |                       |                 |  |  |  |
| 16                                        | 12                        | 2 13                     | 14                      | 15        | 5 1      | 6 17                  | 18              |  |  |  |
|                                           |                           |                          |                         |           |          |                       |                 |  |  |  |
|                                           |                           |                          |                         |           |          |                       |                 |  |  |  |
| 17                                        | 19                        | 9 20                     | 21                      | . 22      | 2 2      | 3 24                  | 25              |  |  |  |
|                                           |                           |                          |                         |           |          |                       |                 |  |  |  |
|                                           |                           |                          |                         |           |          |                       |                 |  |  |  |
| 18                                        | 20                        | 6 27                     | 28                      | 29        | 3        | 0 1                   | 2               |  |  |  |
|                                           |                           |                          |                         |           |          |                       |                 |  |  |  |
|                                           |                           |                          |                         |           |          |                       |                 |  |  |  |
|                                           |                           |                          |                         |           |          |                       |                 |  |  |  |

issue beginning this day

🗇 issue ending this day

issue beginning and ending this day

### CTIP

- Manage multiple projects
- Per-project wikis and forums
- Time tracking
- Flexible role-based access control
- Core developers left to create Chili yet Redmine is better
- Web-based

- Works well with Git
  - and many other version control systems

• • • • • • •

### **Overall CTIP**

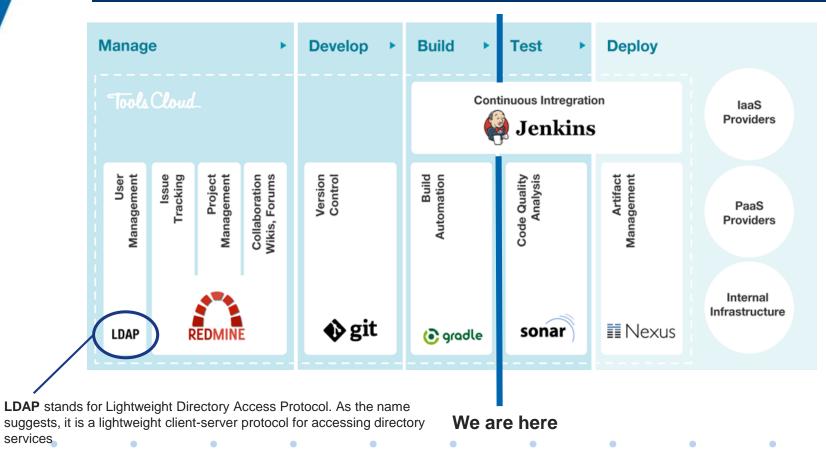

# Git plugin setting

| None     CVS     CVS Projectset |                                             |                |                   |   |
|---------------------------------|---------------------------------------------|----------------|-------------------|---|
| Git                             |                                             |                |                   |   |
| Repositories                    | Repository URL http://github.com/fsw0422/Te | est.git        |                   |   |
|                                 | Credentials - none - 🔻 🛁 Add                |                |                   |   |
|                                 |                                             |                | 고급                | 0 |
|                                 |                                             | Add Repository | Delete Repository |   |
| Branches to build               | Branch Specifier (blank for 'any') */master |                |                   | Ø |
|                                 |                                             | Add Branch     | Delete Branch     |   |
| Repository browser              | (자동)                                        |                |                   | • |

## Git plugin setting

#### 빌드 유발

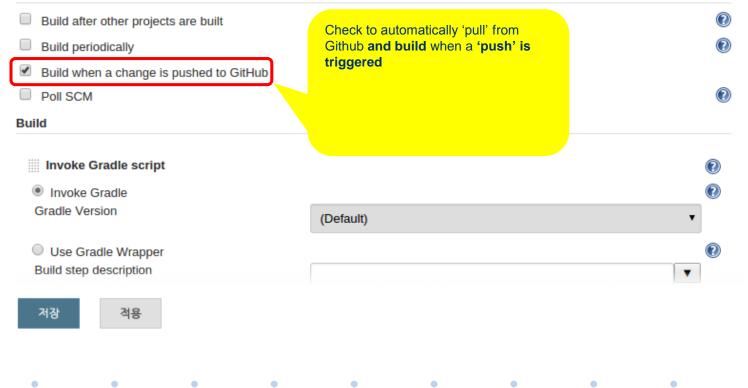

## CTIP (Jenkins – Github)

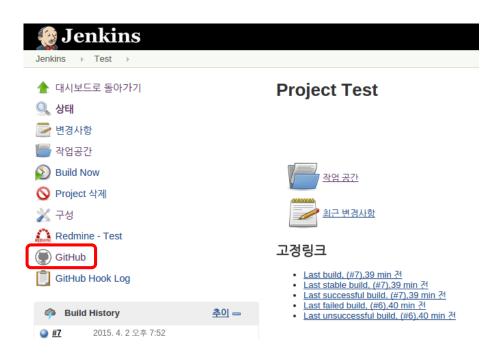

| • |  | • |  |  |  |
|---|--|---|--|--|--|
|   |  |   |  |  |  |

# CTIP (Github)

| GitHub This repository S           | earch                   | Explore Feat | tures Enterprise Blog      | Sign up Sign in             |
|------------------------------------|-------------------------|--------------|----------------------------|-----------------------------|
| fsw0422 / Test                     |                         |              | Watch 1                    | ★ Star 0 ¥ Fork 0           |
| 2 commits                          | ្ទី <b>1</b> branch     | ⊗ 0 releases | 🛱 <b>1</b> contributor     | <> Code                     |
| ្រៃ ទ្រ branch: master - Tes       | st / +                  |              | ï=                         | () Issues 0                 |
| added build.gradle script          |                         |              |                            | 1 Pull requests             |
| <b>fsw0422</b> authored 2 days ago |                         |              | latest commit de7f8ec966 🔂 |                             |
| settings/gradle                    | first commit            |              | 2 days ago                 | Pulse                       |
| src                                | first commit            |              | 2 days ago                 | Graphs                      |
| Classpath                          | first commit            |              | 2 days ago                 |                             |
| .gitignore                         | first commit            |              | 2 days ago                 | HTTPS clone URL             |
| .project                           | first commit            |              | 2 days ago                 | You can clone with HTTPS or |
| build.gradle                       | added build.gradle scri | ipt          | 2 days ago                 | Subversion. (2)             |
|                                    |                         |              |                            | ↓ Download ZIP              |

• • • • • • • • •

| 🧶 Jenkins                 |   | ◎, 검색                                                                                                    |
|---------------------------|---|----------------------------------------------------------------------------------------------------|
| Jenkins >                 |   |                                                                                                    |
| <del> </del> 새로운 Item     |   | Jenkins 관리                                                                                                    |
| ♣ 사람<br>☞ 빌드 기록           |   | ▲ Unsecured Jenkins allows anyone on the network to launch processes on your behalf.<br>Consider at least enabling authentication to discourage misuse. |
| 💥 Jenkins 관리              |   | <u>시스템 설정</u><br>환경변수 및 경로 정보등을 설정합니다.                                                                                                    |
| A Credentials             |   | Configure Global Security<br>Secure Jenkins; define who is allowed to access/use the system.                                                            |
| 빌드 대기 목록                  | - | Reload Configuration from Disk<br>Discard all the loaded data in memory and reload everything from file system.                                         |
| 빌드 대기 항목이 없습니다.           |   | 중 플러그인 관리<br>Jenkins의 기능을 확장하기 위한 플러그인을 추가, 제거, 사용, 미사용으로 설정할 수 이수.                                                                                     |
| <u>빌드 실행 상태</u><br>1 대기 중 | - | 이습니다. (업데이트 가능함)           시스템 정보           문제 해결을 돕기위한 다양한 환경 정보를 보여줍니다.                                                                               |
| 2 대기중                     |   | System log captures output from java.util.logging output related to Jenkins.                                                                            |
|                           |   | 부한 통계<br>Check your resource utilization and see if you need more computers for your builds.                                                            |
|                           |   | Jenkins CLI                                                                                                    |

Script Console

Executes arbitrary script for administration/trouble-shooting/diagnostics.

Access/manage Jenkins from your shell, or from your script.

| Redmine                                              |                |                           |   |
|------------------------------------------------------|----------------|---------------------------|---|
| Redmine websites                                     | Name           | Redmine                   |   |
|                                                      | Base url       | http://localhost/redmine/ |   |
|                                                      | Version number | 3.0.1                     | 0 |
|                                                      |                | 삭계                        |   |
|                                                      | 추가             |                           |   |
| Git plugin                                           |                |                           |   |
| Global Config user.name Value                        |                |                           | 0 |
| Global Config user.email Value                       |                |                           | 0 |
| Create new accounts base on author/committer's email |                |                           | ? |
| cvs                                                  |                |                           |   |
| 저장 적용                                                |                |                           |   |

### Redmine should be set in "settings" to configure in project

### 没 Jenkins

Jenkins > Test >

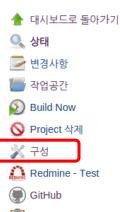

#### 📋 GitHub Hook Log

| 🦚 Bu        | ild History        | <u>추이</u> |
|-------------|--------------------|-----------|
| ) <u>#7</u> | 2015. 4. 2 오후 7:52 |           |
| 🥥 <u>#6</u> | 2015. 4. 2 오후 7:51 |           |
| ) <u>#5</u> | 2015. 4. 2 오후 7:45 |           |
| 🥥 <u>#4</u> | 2015. 4. 2 오후 7:39 |           |
| 🥥 <u>#3</u> | 2015. 4. 2 오후 7:36 |           |
| 🥥 <u>#2</u> | 2015. 4. 2 오후 7:34 |           |
| 🥥 <u>#1</u> | 2015. 4. 2 오후 7:32 |           |

### **Project Test**

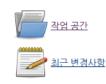

#### 고정링크

- Last build, (#7),3 hr 53 min 전
- Last stable build, (#7),3 hr 53 min 전
- Last successful build, (#7),3 hr 53 min 전
- Last failed build, (#6),3 hr 54 min 전
- Last unsuccessful build, (#6),3 hr 54 min 전

| 没 Je        | enkins             |              |                      | Q. 검색                               | 3        |
|-------------|--------------------|--------------|----------------------|-------------------------------------|----------|
| Jenkins 🕠   | → Test → 환경설정      |              |                      |                                     |          |
| 🚖 대시보       | 드로 돌아가기            |              | 이름                   | Test                                |          |
| 🔍 상태        |                    |              | 설명                   |                                     |          |
| 屋 변경사       | ਲੇ                 |              |                      |                                     |          |
| 🔚 작업공       | 간                  |              |                      |                                     |          |
| 🔊 Build N   | Now                |              |                      | Escaped HTML] <u>미리보기</u>           | <i>h</i> |
| 🚫 Projec    | tt 삭제              |              | 🔲 오래된 빌드 삭제          |                                     |          |
| 漄 구성        |                    |              | Assign Redmine pro   | oject                               |          |
| 🚑 Redmi     | ine - Test         |              | Redmine website      | Redmine (http://localhost/redmine/) | •        |
| 💭 GitHub    | b                  |              | Redmine project name | Test                                |          |
| 📋 GitHub    | b Hook Log         |              | GitHub project       | http://github.com/fsw0422/Test/     |          |
| 🦚 Build     | d History          | <u>추이</u> == | 🔲 이 빌드는 매개변수기        |                                     |          |
| ) <u>#7</u> | 2015. 4. 2 오후 7:52 |              | 🔲 빌드 안함 (프로젝트:       | 가 다시 빌드를 할 때까지 새로운 빌드가 실행되지 않습니다.)  |          |
| 🥥 <u>#6</u> | 2015. 4. 2 오후 7:51 |              | 🔲 필요한 경우 concurr     | ent 빌드 실행                           |          |
| 🥥 <u>#5</u> | 2015. 4. 2 오후 7:45 |              | 고급 프로젝트 옵션           |                                     |          |
| 🥥 <u>#4</u> | 2015. 4. 2 오후 7:39 |              |                      |                                     | 고급       |
| 🥥 <u>#3</u> | 2015. 4. 2 오후 7:36 |              | 소소 코트 과기             |                                     |          |
| 🥥 <u>#2</u> | 2015. 4. 2 오후 7:34 |              | 저장 적용                |                                     |          |
| 🥥 <u>#1</u> | 2015. 4. 2 오후 7:32 |              | 18 48                |                                     |          |

In project settings, check "Assign Redmine Project" and fill in host Redmine URL

## CTIP (Jenkins – Redmine)

| 🚱 Jenkins                                          |             |                                                                                                    |
|----------------------------------------------------|-------------|----------------------------------------------------------------------------------------------------|
| Jenkins 🕨 Test 🕨                                   |             |                                                                                                    |
| 🛖 대시보드로 돌아가기<br>🔍 <b>상태</b>                        |             | Project Test                                                                                                    |
| 🥏 변경사항                                             |             |                                                                                                    |
| 🔚 작업공간                                             |             |                                                                                                    |
| 🔊 Build Now                                        |             | 작업 공간                                                                                                    |
| 🚫 Project 삭제                                       |             |                                                                                                    |
| 💥 구성                                               |             | <u>최근 변경사항</u>                                                                                                    |
| Redmine - Test                                     |             |                                                                                                    |
| GitHub                                             |             | 고정링크                                                                                                    |
| GitHub Hook Log                                    |             | • <u>Last build, (#7),39 min 전</u><br>• <u>Last stable build, (#7),39 min 전</u><br>• <u>Last successful build, (#7),39 min 전</u> |
| Build History                                      | <u>추이</u> 🕳 | <ul> <li><u>Last failed build, (#6).40 min 전</u></li> <li><u>Last unsuccessful build, (#6).40 min 전</u></li> </ul>               |
| <ul> <li>#7</li> <li>2015. 4. 2 오후 7:52</li> </ul> |             |                                                                                                    |

• • • • • • • • •

# CTIP (Redmine)

| Home My page            | e Projects Ad | Iministration | Help      |       |          |      |           |      |       |          |
|-------------------------|---------------|---------------|-----------|-------|----------|------|-----------|------|-------|----------|
| Test                    |               |               |           |       |          |      |           |      |       |          |
| Overview                | Activity      | Issues        | New issue | Gantt | Calendar | News | Documents | Wiki | Files | Settings |
| Overvie                 | ew            |               |           |       |          |      |           |      |       | C        |
| 🥃 Issue                 | tracking      | I             |           |       |          |      |           |      |       |          |
| • Bug                   | : 0 open / 0  |               |           |       |          |      |           |      |       |          |
| -                       | ture: 0 open  | /0            |           |       |          |      |           |      |       |          |
| <ul> <li>Sup</li> </ul> | port: 0 open  | / 0           |           |       |          |      |           |      |       |          |
| View all iss            | ues   Calend  | ar   Gantt    |           |       |          |      |           |      |       |          |